# **ZÁPADOČESKÁ UNIVERZITA V PLZNI**

# **FAKULTA ELEKTROTECHNICKÁ**

**Katedra aplikované elektroniky a telekomunikací**

# **DIPLOMOVÁ PRÁCE**

**Sada vzorových příkladů pro STM32**

**Bc. Jan Špika Plzeň 2014**

ZÁPADOČESKÁ UNIVERZITA V PLZNI Fakulta elektrotechnická Akademický rok: 2013/2014

# ZADÁNÍ DIPLOMOVÉ PRÁCE

(PROJEKTU, UMĚLECKÉHO DÍLA, UMĚLECKÉHO VÝKONU)

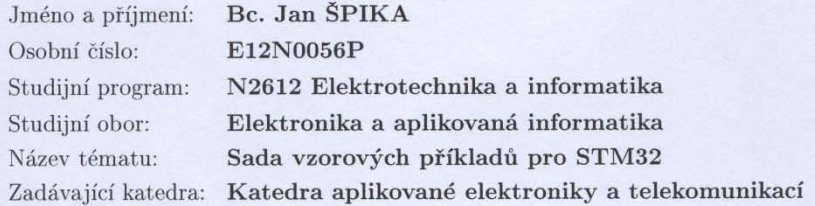

#### Zásady pro vypracování:

Vytvořte sadu vzorových příkladů pro vývojový kit s procesorem řady STM32. Řešení musí obsahovat minimálně příklady využití:

1. SD karty

2. USB rozhrani

3. Rozhraní Ethernet

Vytvořené příklady důkladně zdokumentujte.

Rozsah grafických prací: Rozsah pracovní zprávy: Forma zpracování diplomové práce:

Seznam odborné literatury:

 $\mathbf{r}$ 

podle doporučení vedoucího  $30 - 40$  stran tištěná/elektronická

Student si vhodnou literaturu vyhledá v dostupných pramenech podle doporučení vedoucího práce.

Vedoucí diplomové práce:

Ing. Kamil Kosturik, Ph.D. Katedra aplikované elektroniky a telekomunikací

Datum zadání diplomové práce: Termín odevzdání diplomové práce:

14. října 2013 12. května 2014

g. Jiří Hammerbauer, Ph.D. Doc

 $d$ ěkan

V Plzni dne 14. října 2013

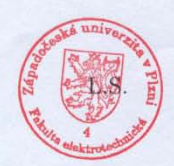

Doc. Dr. Ing. Vjačeslav-Georgiev vedouci katedry

#### **Anotace**

Špika Jan - Sada vzorových příkladů pro STM32. Katedra aplikované elektroniky a telekomunikací, Západočeská univerzita v Plzni – Fakulta elektrotechnická, 2014, 50 s., vedoucí: Ing. Kamil Kosturik, Ph.D.

Diplomová práce obsahuje vzorové příklady na využití SD karty, USB, ethernetu a I2C na platformě stm32, konkrétně STM32F107VC. V příkladu na USB je ukázán běh mikrokontroléru v USB host módu a přenos dat mezi SD kartou a flash diskem připojeným přes USB. Aplikace s ethernetem obsahuje komunikaci s mikrokontrolérem prostřednictvím ethernetu a webové aplikace. Program s využitím I2C implementuje komunikaci se senzorem BMP085.

### **Klíčová slova**

SD karta, USB, Ethernet, I2C, STM32

#### **Abstract - Set of source codes for STM32**

Špika Jan. Set of source codes for STM32. Department of applied electronics and telecommunications, University of West Bohemia in Pilsen – Faculty of electrical engineering, 2014, 50 p., head: Ing. Kamil Kosturik, Ph.D.

*The master thesis contains a set of source codes for MCBSTM32C eval board and stm3210ceval board using microcontroller STM32F107VC. The source codes are done for SD card, USB, Ethernet and I2C. The program for the SD card shows how to work with this peripheral. The USB example demonstrates using USB in the host mode and transporting data from the SD card to the flash disc connected to the board via USB. The ethernet application is based on lwIP stack and shows how to control the board´s peripherals over the web application and how to retrieve information from that. The last I2C application clarifies manipulation with BMP085 sensor via I2C.*

#### **Key words**

*SD card, USB, Ethernet, I2C, STM32*

# **Prohlášení**

Předkládám tímto k posouzení a obhajobě diplomovou práci, zpracovanou na závěr studia na Fakultě elektrotechnické Západočeské univerzity v Plzni.

Prohlašuji, že jsem tuto diplomovou práci vypracoval samostatně, s použitím odborné literatury a pramenů uvedených v seznamu, který je součástí této diplomové práce.

Dále prohlašuji, že veškerý software, použitý při řešení této diplomové práce, je legální.

V Plzni dne 5.5.2014 Jméno příjmení

……………

# **Poděkování**

Tímto bych chtěl poděkovat všem, kteří mě během studia na vysoké škole podporovali, a to hlavně rodině.

Dále bych chtěl poděkovat lidem, kteří mi svými radami, připomínkami a hlavně svou ochotou pomohli při tvorbě této diplomové práce. Těmi byli zejména Ing. Kamil Kosturik, Ph.D., Ing. Petr Krist, Ph.D., Ing. Ondřej Hála a Ing. Milan Brych.

Poděkování též patří Katedře aplikované elektroniky a telekomunikací za zapůjčení vývojových kitů.

# 2014

# <span id="page-7-0"></span>Obsah

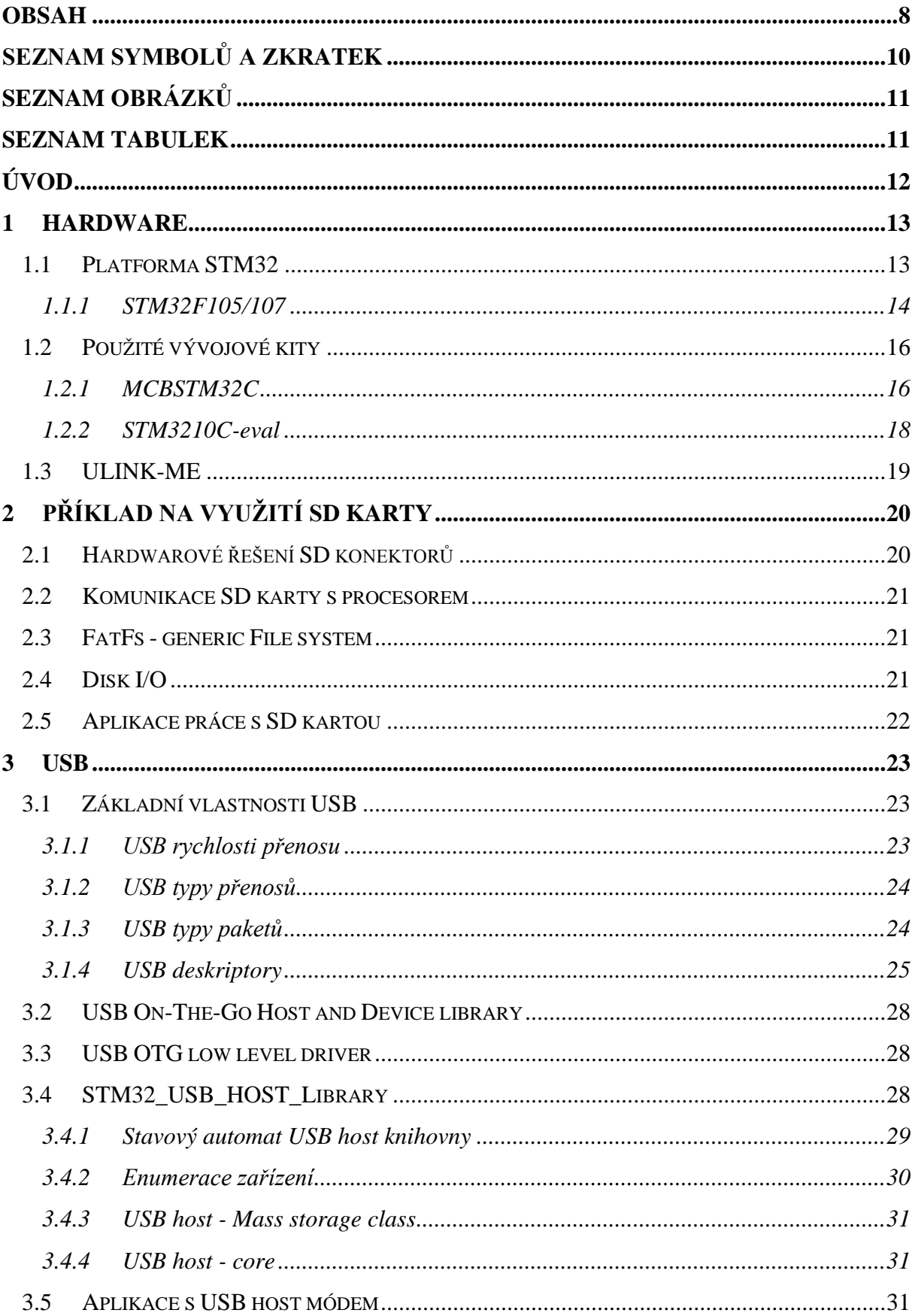

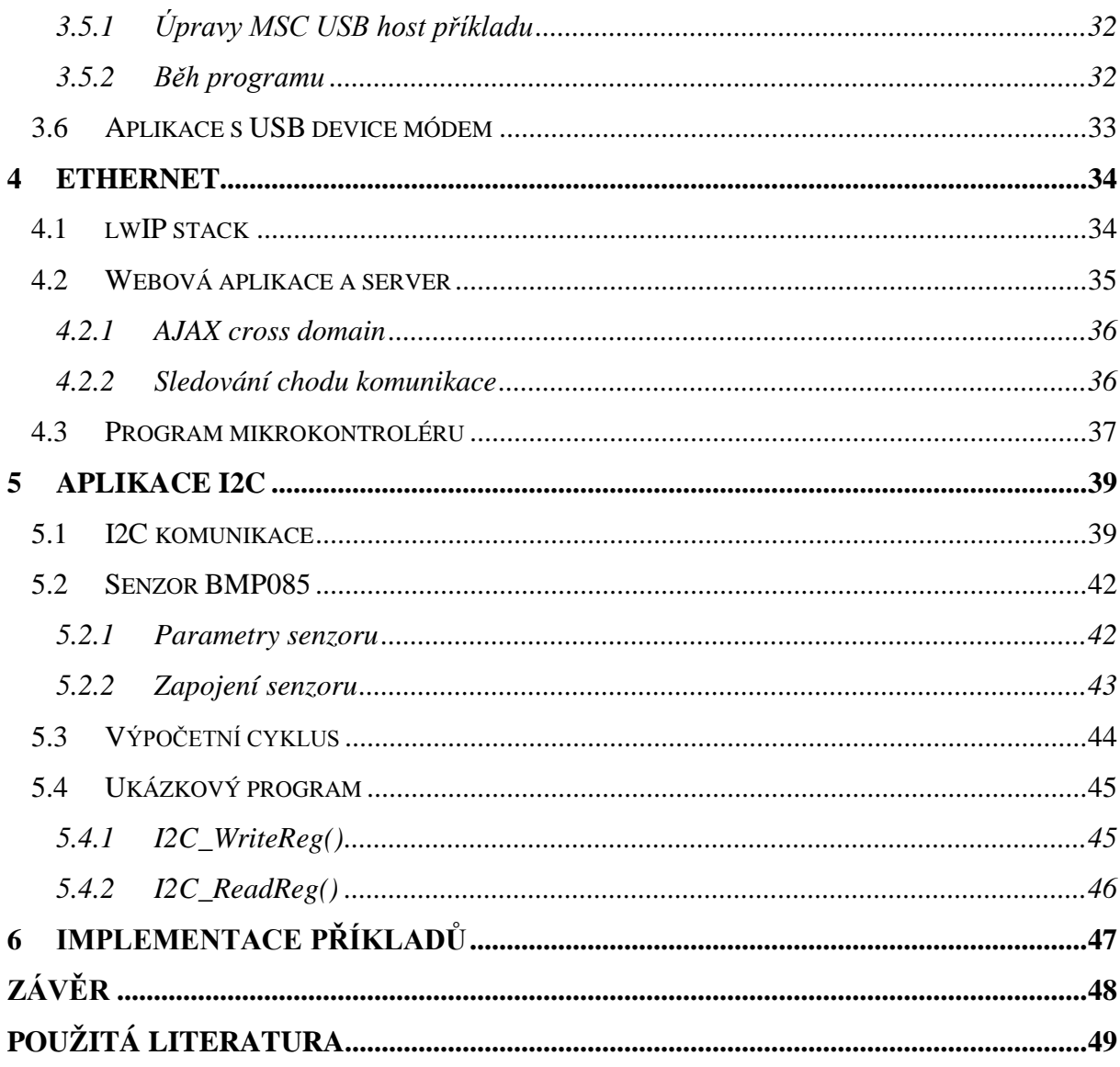

# <span id="page-9-0"></span>**Seznam symbolů a zkratek**

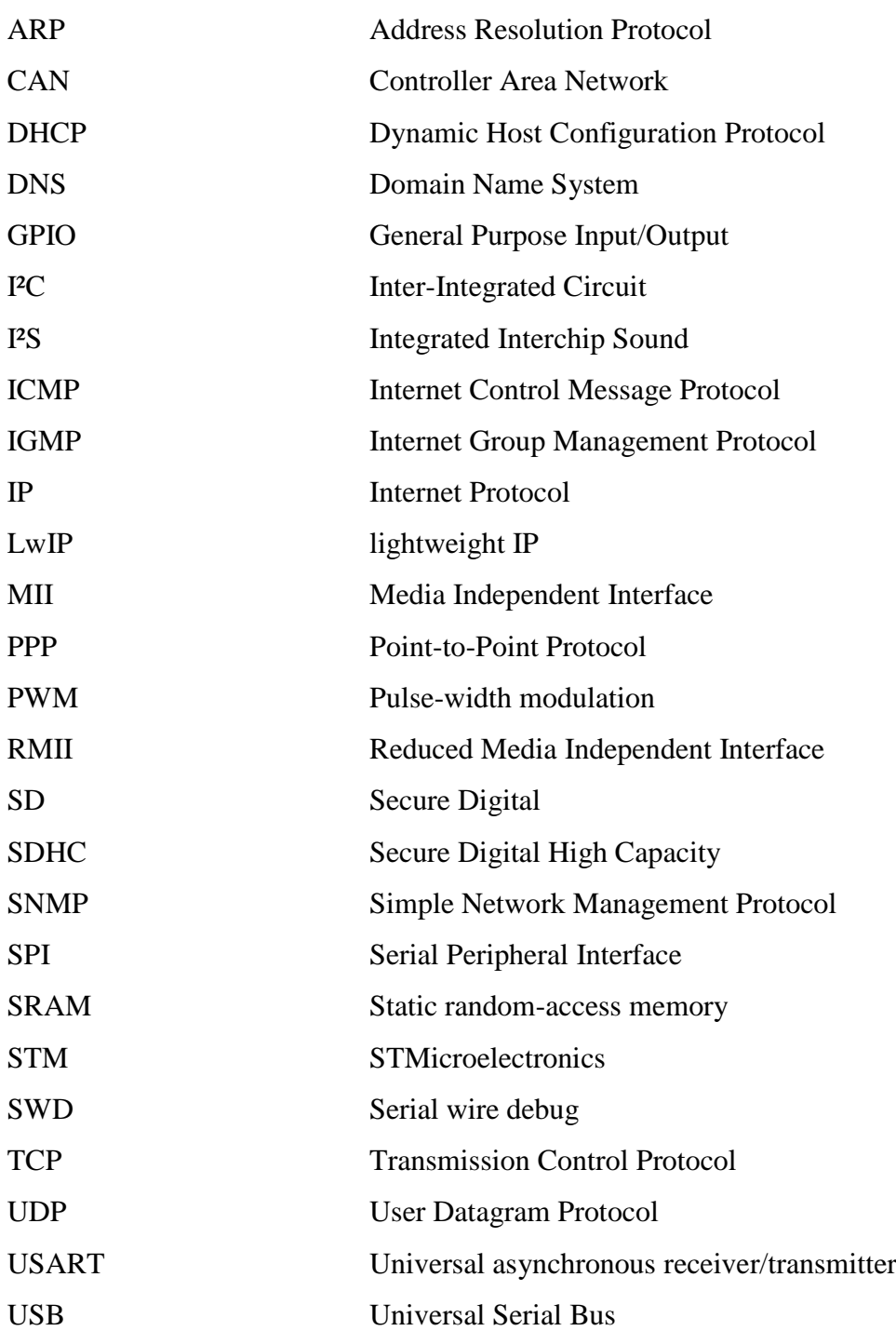

# <span id="page-10-0"></span>Seznam obrázků

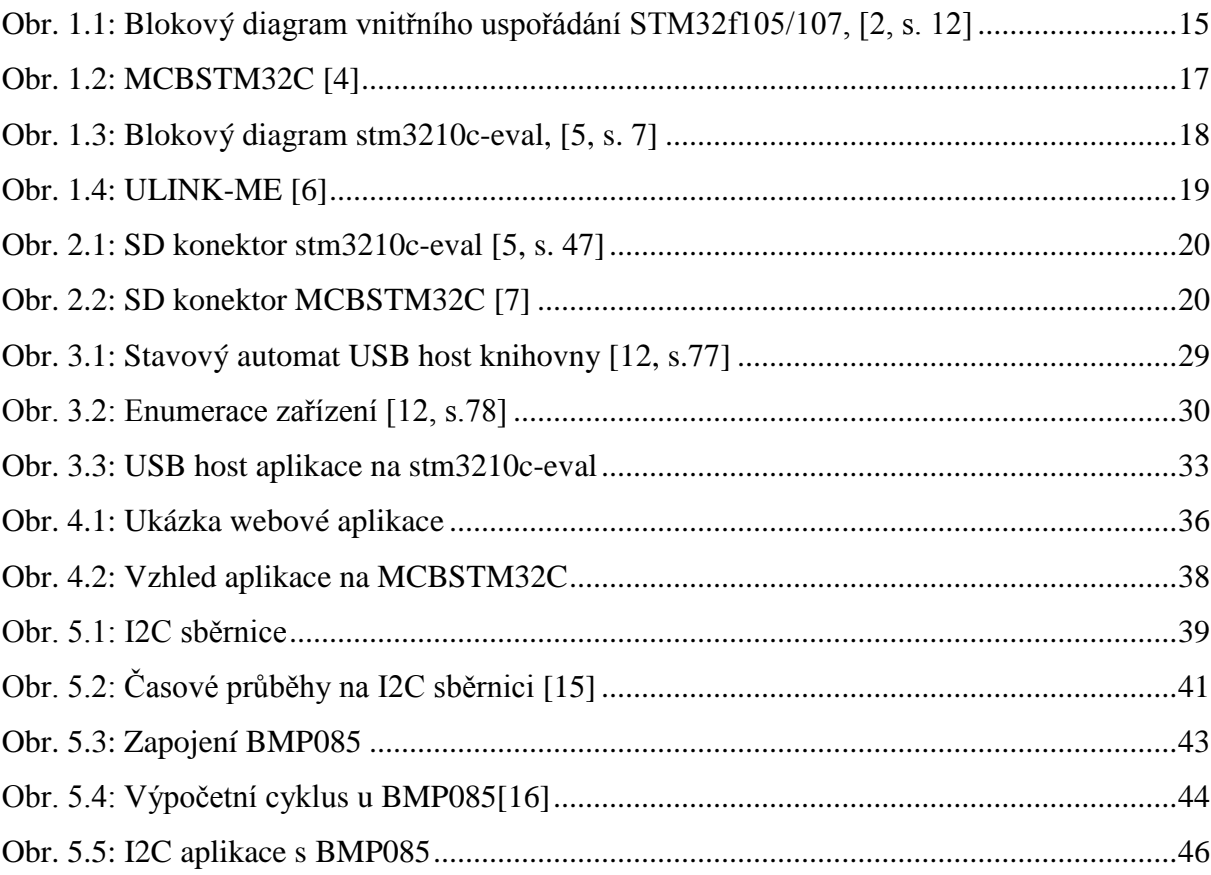

# <span id="page-10-1"></span>Seznam tabulek

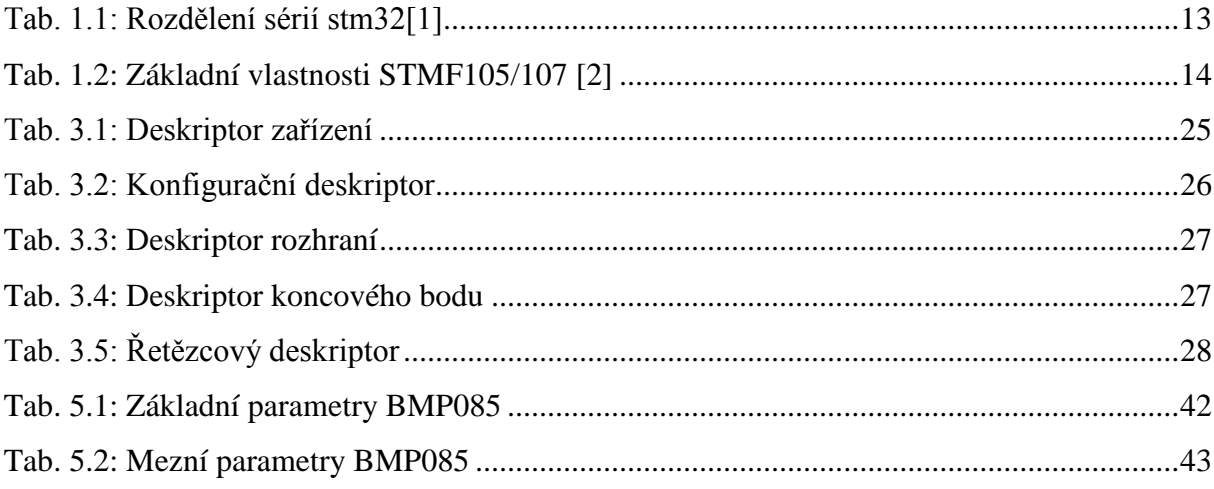

# <span id="page-11-0"></span>**Úvod**

Cílem diplomové práce je vytvořit sadu vzorových příkladů pro platformu STM32, neboť vývojové kity na této platformě jsou používány při výuce, zejména v magisterském studiu na Fakultě elektrotechnické v Plzni. Dalším důvodem je rozšířenost této platformy mezi studenty a i možnost zapůjčení různých vývojových kitů s STM32 mikrokontroléry na katedře aplikované elektroniky a telekomunikací.

Ethernet, SD karta a USB byly vybrány z důvodu největšího potenciálního využití studenty při tvorbě semestrálních prací. Dále byl přidán příklad na využití I²C sběrnice, jelikož ji pro komunikaci využívá velké množství senzorů.

Během magisterského studia jsem se osobně přesvědčil, jak je aplikace i základních periférií, bez dřívějších zkušeností a použití vyššího programovacího jazyka, časově náročná. Proto si příklady nekladou za cíl podrobné vysvětlení dané periférie, ale měly by studentům poskytnout nejjednodušší, a tedy i časově nejefektivnější cestu k možné aplikaci daných periférií bez nutnosti jejich podrobného studia.

# <span id="page-12-0"></span>**1 Hardware**

Jak již bylo uvedeno v úvodu, diplomová práce se zaměřuje na platformu stm32. Konkrétně byly využity kity stm3210c-eval a MCBSTM32C s mikrokontrolérem STM32F107. Jako programátor byl použit ULINK-ME. Vlasti jednotlivých zařízení budou uvedeny v následujících podkapitolách.

# <span id="page-12-1"></span>**1.1 Platforma STM32**

Platforma STM32 32bitových mikrokontrolérů je založena na ARM Cortex™-M procesorech. Podrobné rozdělení sérií a jejich vlastností je možné vidět v následující tabulce.

### <span id="page-12-2"></span>**Tab. 1.1: Rozdělení sérií stm32[1]**

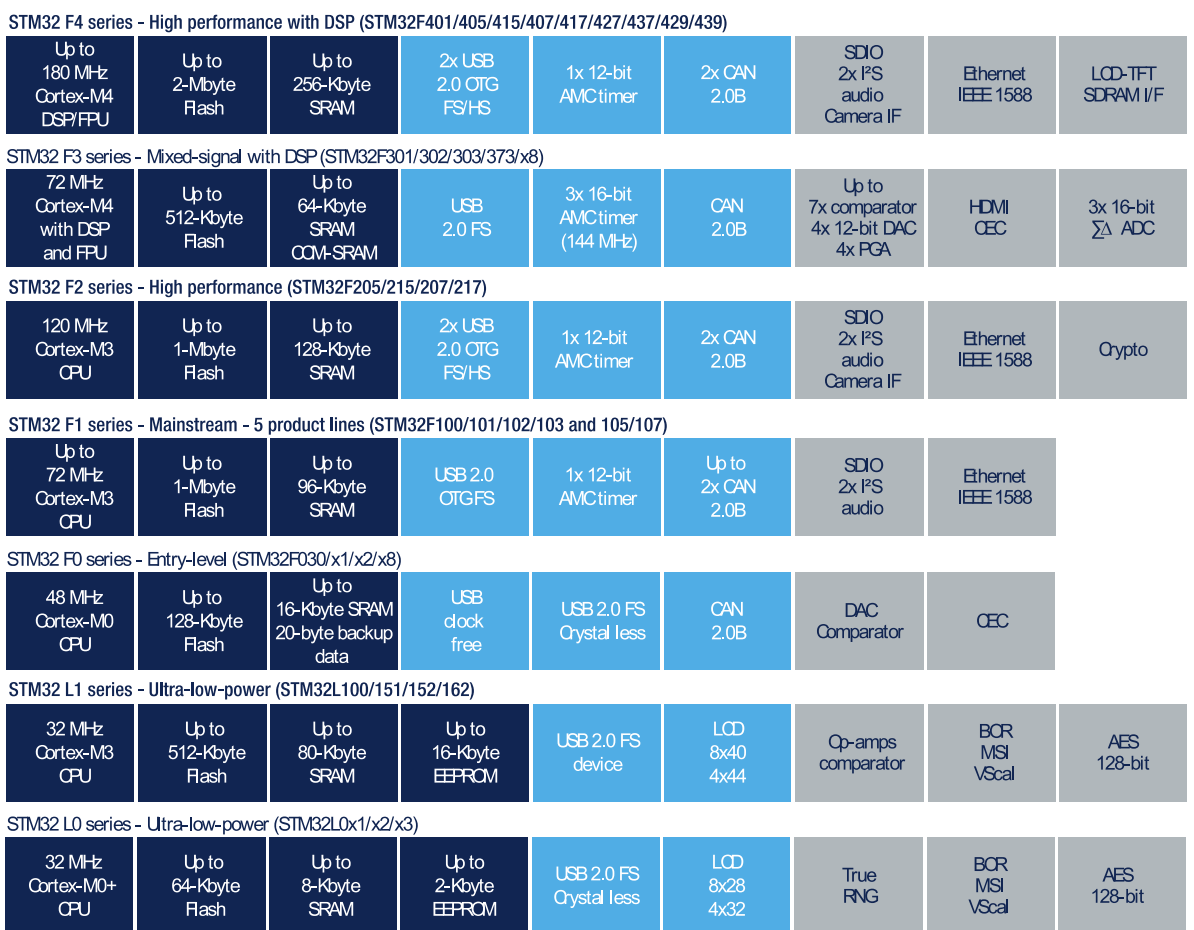

## <span id="page-13-0"></span>**1.1.1 STM32F105/107**

V kapitole budou pouze výčtově vypsány nejdůležitější vlastnosti této série mikrokontrolérů. Detailní informace lze nalézt v [2], [3].

## <span id="page-13-1"></span>**Tab. 1.2: Základní vlastnosti STMF105/107 [2]**

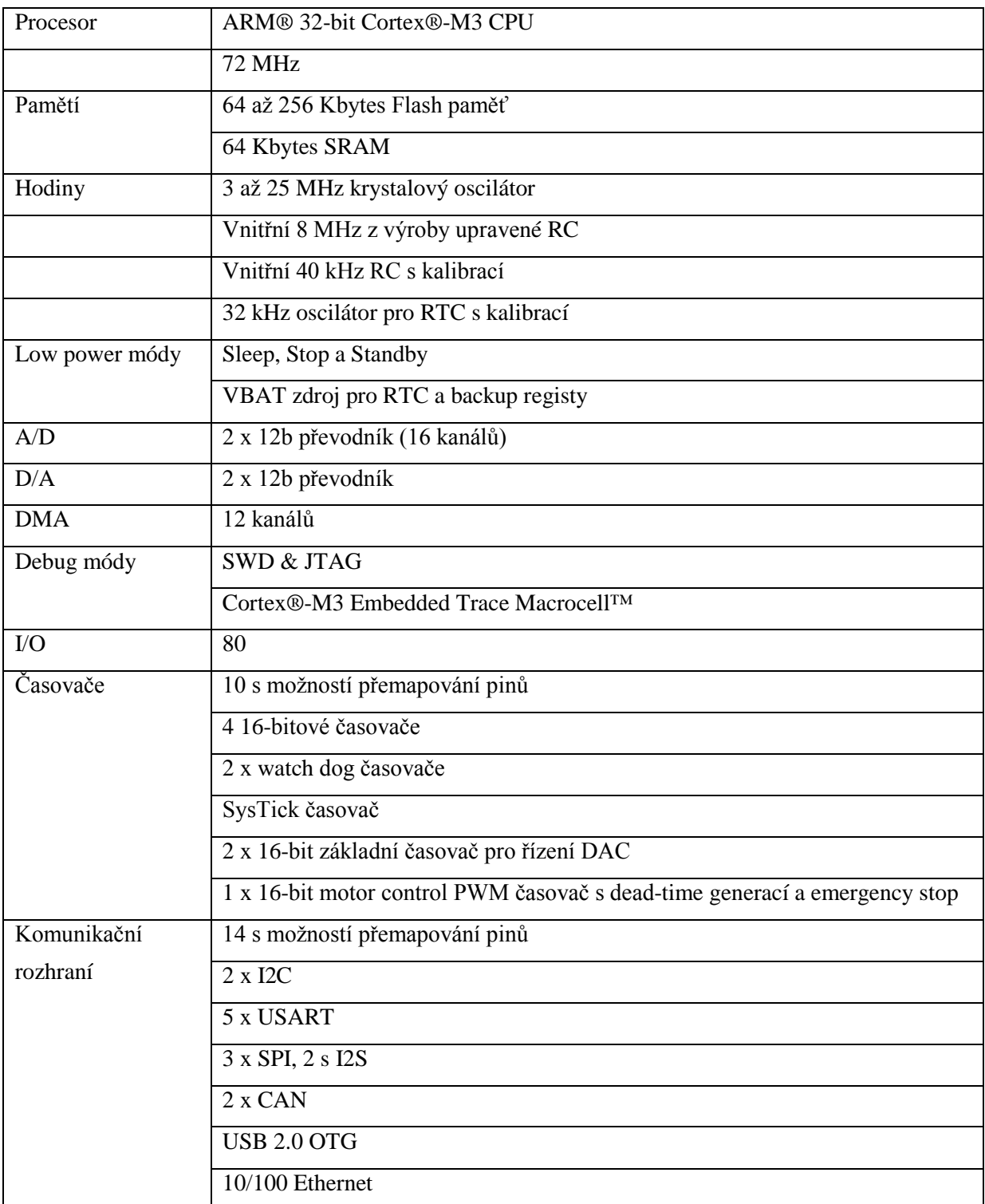

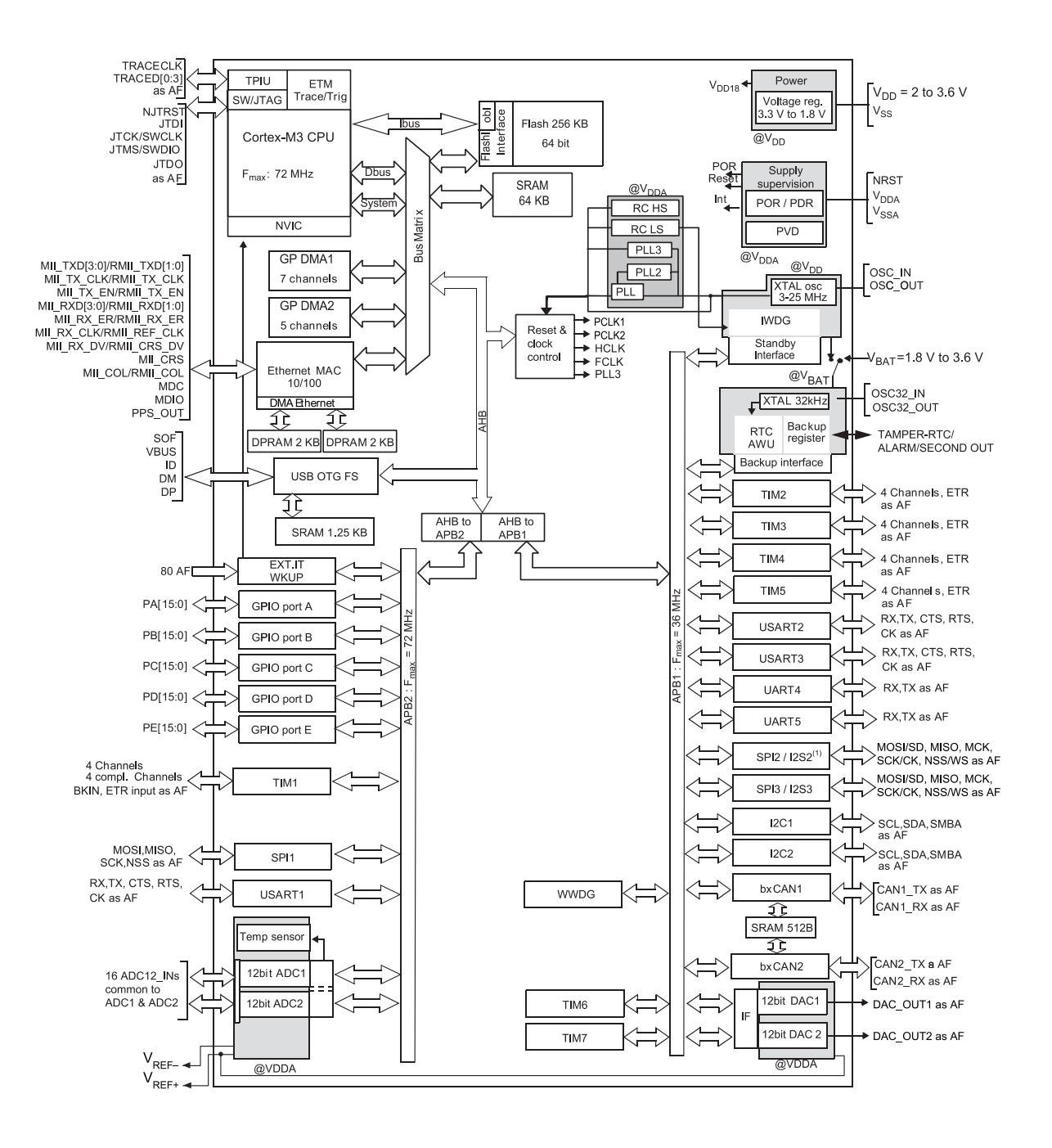

**Obr. 1.1: Blokový diagram vnitřního uspořádání STM32f105/107, [2, s. 12]**

### <span id="page-15-0"></span>**1.2 Použité vývojové kity**

Pro zhotovení této práce byly použity dva vývojové kity. První je stm3210c-eval board od STM a druhý MCBSTM32C od ARMu. Hlavní důvod pro použití těchto desek byla jejich dostupnost na fakultě. MCBSTM32C je používán při výuce předmětů na fakultě elektrotechnické a stm3210c-eval si je možné zapůjčit při tvorbě semestrálních prací. Důležitou vlastností obou desek je, že pracují s mikrokontrolérem STM32F107VC.

#### <span id="page-15-1"></span>**1.2.1 MCBSTM32C**

MCBSTM32C je vývojový kit od společnosti ARM založený na mikrokontroléru STM32F107VC. Jeho hlavními parametry jsou:

- 72MHz STM32F107VC ARM Cortex™-M3 procesor
- Paměť na čipu: 256KB Flash & 64KB RAM
- Externí paměť: 8KB I2C Flash
- Dotykový barevný QVGA TFT LCD displej
- 10/100 Ethernet Port
- USB 2.0 Full Speed USB, USB-OTG, & USB Host
- 2 x CAN Interface
- Serial/UART Port
- MicroSD Card Interface
- 5-poziční Joystick a push-tlačítka
- 3-osý senzor pohybu/Akcelerometer
- Analog Voltage Control pro ADC vstup
- Audio CODEC s Line-In/Out a reproduktorem
- 80 GPIO pinů
- Debugovací Interface konektory:
	- o 20-pin JTAG (0.1" Connector)
	- o 10-pin Cortex debug (0.05" Connector)
	- o 20-pin Cortex debug + ETM Trace (0.05" Connector)

16

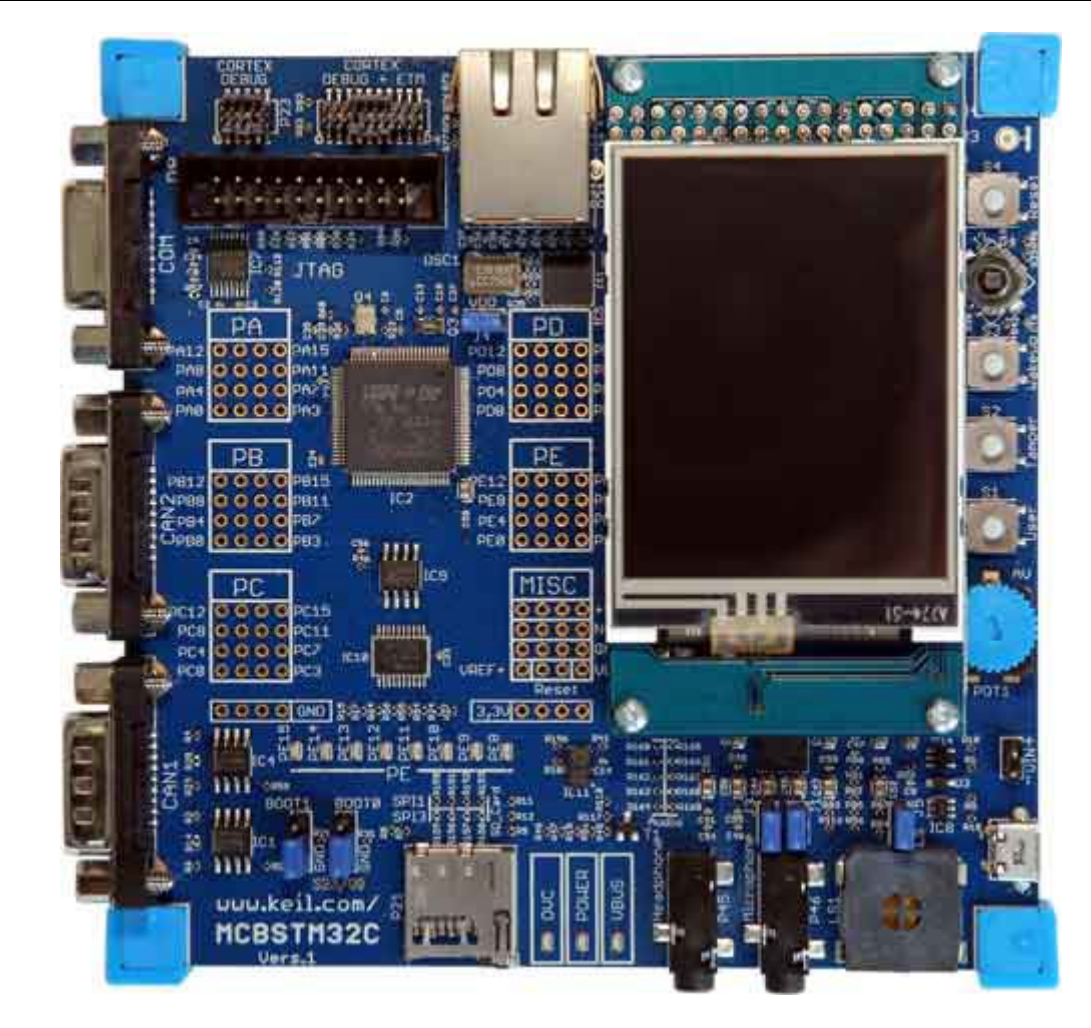

**Obr. 1.2: MCBSTM32C [4]**

<span id="page-16-0"></span>Napájení je možné prostřednictvím mikro USB konektoru nebo VIN konektoru připojeného na napájení 5 až 5.5V DC. V případě využívání USB v režimu USB host nebo USB OTG je nutné kit napájet přes VIN konektor napětím 5.5V. [4]

#### <span id="page-17-0"></span>**1.2.2 STM3210C-eval**

Stm3210c-eval je kit od společnosti STM. Veškeré vlastnosti lze vyčíst z blokového diagramu desky.

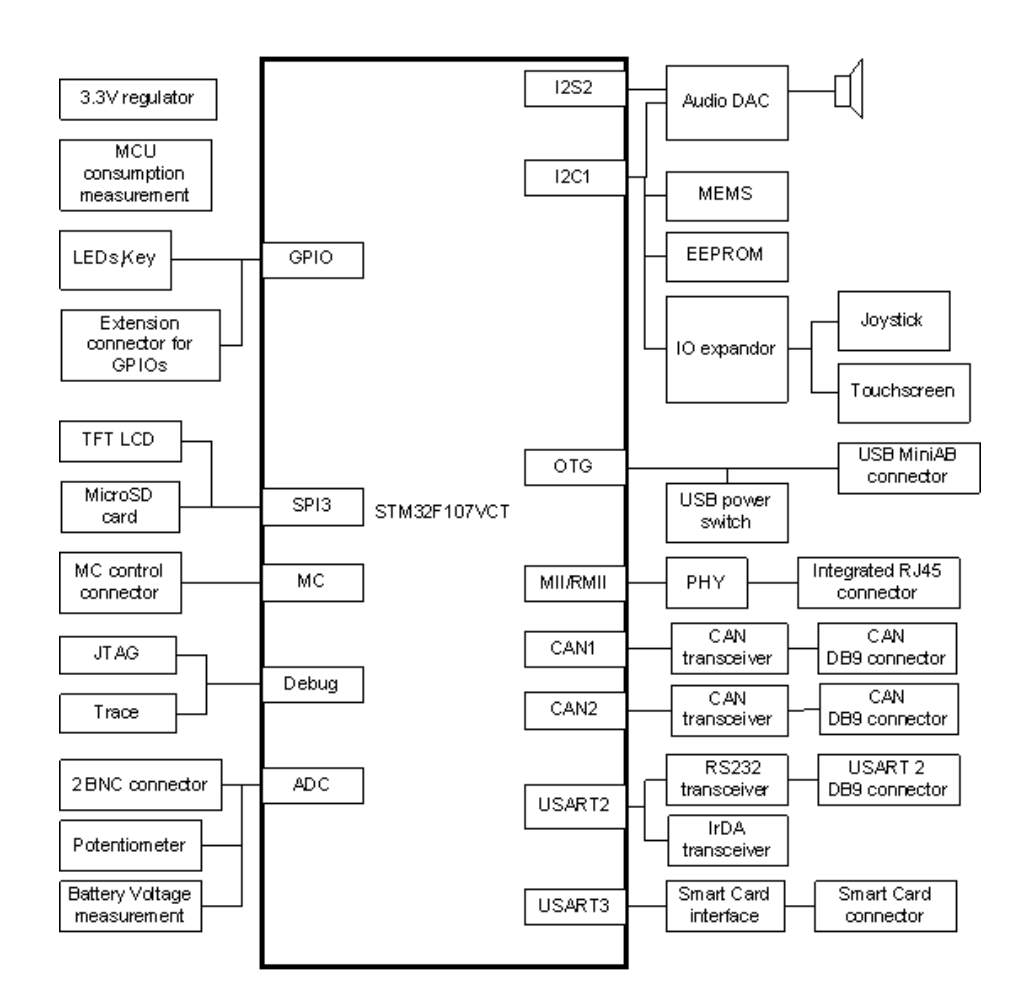

**Obr. 1.3: Blokový diagram stm3210c-eval, [5, s. 7]**

<span id="page-17-1"></span>Možnosti napájení: Power jack, USB konektor nebo daughterboard

# <span id="page-18-0"></span>**1.3 ULINK-ME**

Ulink-me je debugovací adaptér od společnosti ARM.

Použití:

- tzv. On-chip Debugging
- Flash Memory Programovaní

Parametry:

- JTAG rychlost do 10MHz
- SWD pro zařízení s ARM Cortex-M
- SWV pro Cortex-M3 (M4)
- Podporované Keil µ Vision IDE & Debugger USB napájení
- Plug-and-play instalace
- 10-pin (0.05") Cortex Debug Connector
- 20-pin (0.10") ARM Standard JTAG Connector

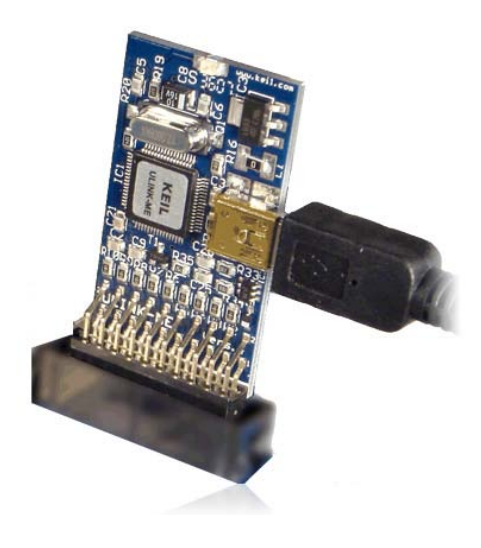

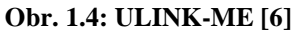

# <span id="page-19-0"></span>**2 Příklad na využití SD karty**

V této kapitole bude popsán způsob komunikace mikrokontroléru s SD kartou a veškeré nutné kroky k provedení této komunikace.

#### <span id="page-19-1"></span>**2.1 Hardwarové řešení SD konektorů**

Jak lze vidět ze schémat zapojení, jsou řešení u jednotlivých desek rozdílná. U MCBSTM32C jsou pull-up rezistory zapojeny přímo u konektoru, a navíc si zde programátor musí dávat pozor na neosazené cesty u jednotlivých vývodů. U stm3210c-eval boardu je přes vnější pull-up rezistor připojen pouze MicroSDCard\_CS pin a pro připojení k čipu je zde použita jen jedna cesta.

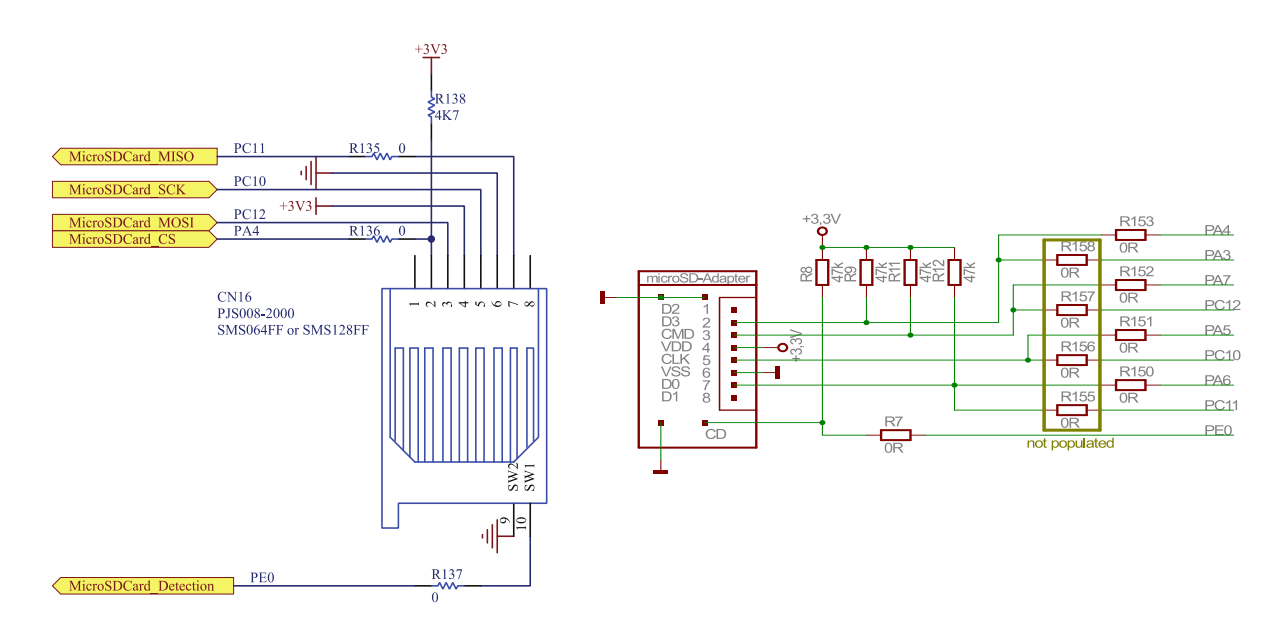

**Obr. 2.1: SD konektor stm3210c-eval [5, s. 47] Obr. 2.2: SD konektor MCBSTM32C [7]**

#### <span id="page-20-0"></span>**2.2 Komunikace SD karty s procesorem**

Komunikace s SD kartou probíhá přes rozhraní SPI. Podrobné informace k nastavení SPI lze nalézt v [3]. Pro oba kity lze použít knihovnu stm32\_eval\_spi\_sd.c, kde jsou funkce pro práci s SD kartou a která dále využívá stm3210c\_eval.c, v němž lze najít funkce pro nastavení SPI periférií. MCBSTM32C využívá pro komunikaci SPI1 a stm3210ceval SPI3. Proto tyto knihovny lze použít pro obě desky, ale v případě MCBSTM32C je nutné provést změnu SPI a jeho pinů v stm3210c\_eval.h*.*

#### <span id="page-20-1"></span>**2.3 FatFs - generic File system**

FatTs je volně použitelný file systém pro malé embedded systémy, který je napsán v souladu s ANSI C a je kompletně oddělen od Disk I/O vrstvy. Díky tomu není závislý na hardwaru. Veškeré informace o tomto file systému lze najít v [8]. Mezi nejdůležitější patří aplikační informace, tedy informace o systémové organizaci, limitech systému atd., fórum a v neposlední řadě možnost stáhnout si různé verze systému a jejich ukázkové aplikace, což velmi ulehčuje implementaci.

Pro samotné programování jsou nejdůležitější limitující faktory systému a seznam funkcí, které může programátor použít, s kompletním popisem jejich vlastností. Nastavení file systému se provádí v souboru ffconf.h a ovlivňuje funkčnost jak jednotlivých funkcí, tak celého systému. Při používání funkcí je tedy vždy nutno zkontrolovat požadavky na nastavení tohoto souboru.

#### <span id="page-20-2"></span>**2.4 Disk I/O**

Tato low-level vrstva není s file systémem dodávána. Na internetu lze stáhnout prázdnou kostru diskio.c a dále záleží na vývojáři, jak ji upraví pro potřeby konkrétní aplikace. Pro aplikace s STM32 lze využít zdrojové soubory pro low-level vrstvy z ukázkových příkladů poskytovaných přímo STM a dle potřeby je kombinovat.

21

#### <span id="page-21-0"></span>**2.5 Aplikace práce s SD kartou**

Tato aplikace má za úkol ukázat nejjednodušším možným způsobem práci s SD kartou, to jest v konkrétním případě nastavení komunikace s SD kartou přes SPI, detekovaní SD karty, namountovaní, vytvoření složky, odmountování a zrušení SPI komunikace.

Na začátku programu je volána funkce SD\_Init(), která nastaví SD\_SPI, to jest povolí hodiny, v nutnosti přemapování přemapuje SPI piny, nastaví piny MISO, MOSI, SCK, CS a detect pin a provede samotné nastavení SPI komunikace. Podrobné informace o SPI a jeho nastavení lze nalézt v [3]. Je zde nutné zmínit, že veškeré funkce z stm32 eval spi sd.c mají návratové hodnoty signalizující stav provedení funkce. V našem případě je uživatel informován o bezchybném provedení na LCD displeji a v případě chyby je vypsán její kód, jehož znění lze nalézt v stm32\_eval\_spi\_sd.h. Dalším krokem je zjištění detekce SD karty, což je provedeno funkcí SD\_Detect(), která kontroluje stav na SD detect pinu.

Nyní je již možné využívat funkce file systému, které opět mají návratové hodnoty a v případě chyby lze najít daný kód v knihovně ff.h. Jako první je nutné zavolat funkci f\_mount(), kterou přiřadíme pracovní oblast file systému. Dále je pro ukázku vytvořena složka a provedeno odmountování a deinicializace SD SPI komunikace. Všechny použité funkce pro práci s FatFs lze najít v ff.c a, jak již bylo zmíněno, low level funkce, které jsou těmito funkcemi využívány, v diskio.c.

# <span id="page-22-0"></span>**3 USB**

USB je využíváno v mnoha typech aplikací. Proto STM poskytuje širokou podporu v podobě STM32Fxx USB On-The-Go Host and Device knihovny, kde lze nalézt příklady, ať už pro USB-host, USB-device, tak USB-host-device. První příklad na USB pouze upravuje příklad na USB-device mass storage pro MCBSTM32C. Druhý příklad ukazuje přenos dat mezi SD kartou a flash diskem připojeným přes USB.

# <span id="page-22-1"></span>**3.1 Základní vlastnosti USB**

V následující kapitole budou popsány nejdůležitější vlastnosti USB.

### <span id="page-22-2"></span>**3.1.1 USB rychlosti přenosu**

USB dle typu podporuje několik rychlostí přenosu:

- USB 1.1
	- o Low Speed 1,5Mbit/s
	- o Full Speed 12Mbit/s
- USB 2.0
	- o High Speed 480Mbit/s
- USB 3.0
	- o Super Speed 5Gbit/s
- USB 3.1
	- o Super Speed 10Gbit/s
- [9]

Výše zmiňovanou USB On-The-Go Host and Device knihovnou jsou podporované Full Speed a High speed přenosy. Typ rychlosti přenosu je softwarovou záležitostí, nikoliv hardwarovou.

### <span id="page-23-0"></span>**3.1.2 USB typy přenosů**

USB má celkem čtyři typy přenosů, každý z nich je určen rozdílnými vlastnostmi komunikačního přenosu, to jest: formát dat, směr komunikačního toku, velikost paketu, přístup na sběrnici, zpoždění, sekvence požadavku o data, řešení chyb. USB definuje čtyři typy přenosu:

- Hromadný (bulk) Přenos určený pro velký objem dat. Je zde zajištěno doručení dat, ale nikoliv doba doručení.
- Izochronní (isochronous) V tomto typu přenosu je zajištěna plynulost přenosu dat o definované rychlosti. V případě selhání doručení se neprovádí opětovné vyslání.
- Přenos při přerušení (interrupt) Určen pro zařízení, která příležitostně posílají nebo přijímají data. Tento přenos má zaručenou dobu obsluhy a v případě selhání je zde opětovný pokus o doručení.
- Řídící přenos (control) Používaný pro řízení, konfiguraci a získávání statusů USB zařízení.

[10]

### <span id="page-23-1"></span>**3.1.3 USB typy paketů**

USB komunikace obsahuje čtyři druhy paketů :

- Token paket definuje typ přenosu na USB
- Datový paket obsahuje data přenosu
- Handshake paket tzv. potvrzovací paket
- Preamble určen k přepínaní mezi full a hihg speed

[10]

<span id="page-24-0"></span>Vlastnosti USB zařízení jsou uloženy v tzv. deskriptorech. Ty mají přesně definovanou strukturu a jsou využívány při enumeraci.

• Deskriptor zařízení - udává vlastnosti celého zařízení. Z tohoto důvodu má každé zařízení pouze jeden tento deskriptor.

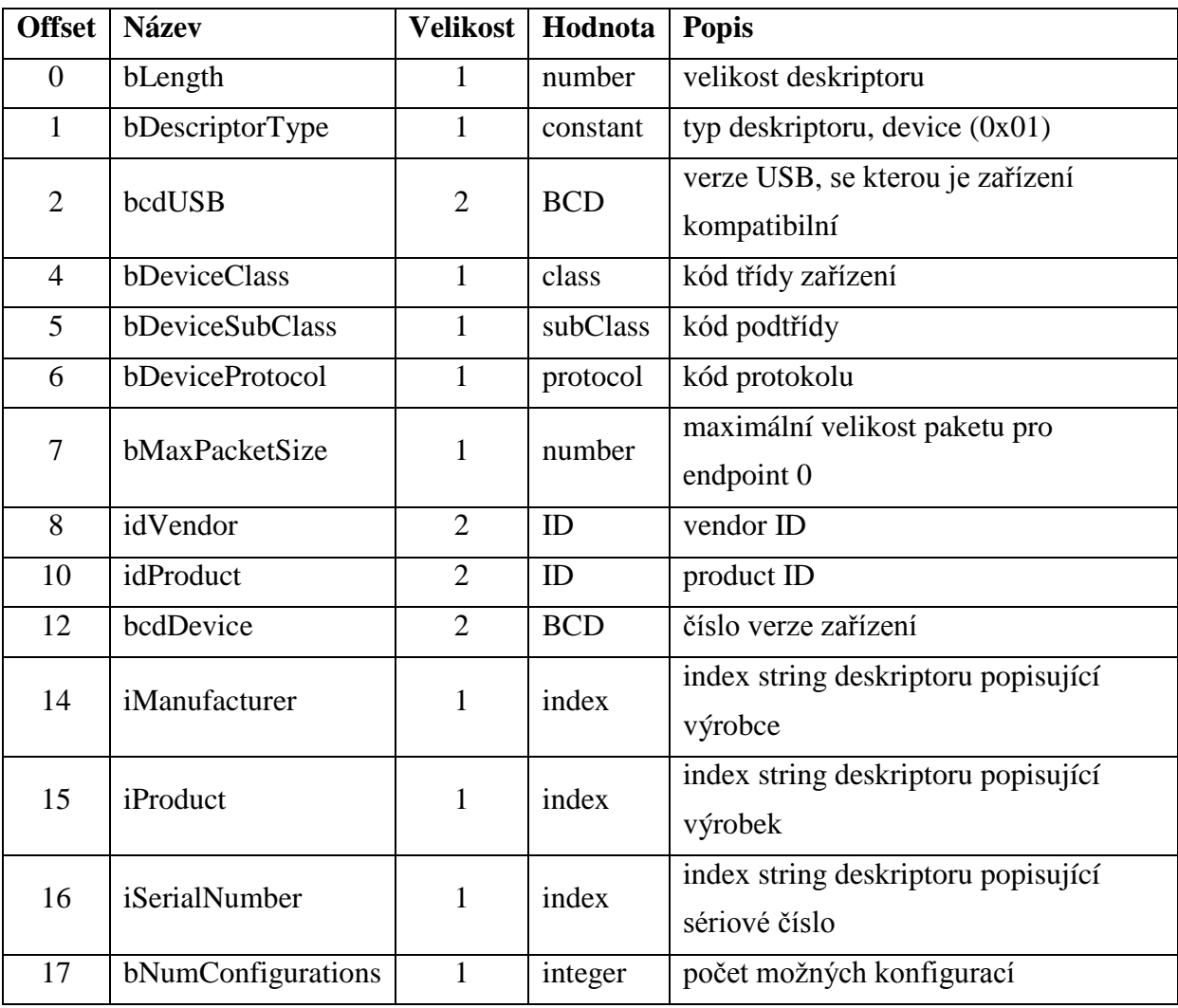

#### <span id="page-24-1"></span>**Tab. 3.1: Deskriptor zařízení**

• konfigurační deskriptor - udává popis konfiguračního nastavení USB zařízení, které může mít těchto nastavení několik.

#### <span id="page-25-0"></span>**Tab. 3.2: Konfigurační deskriptor**

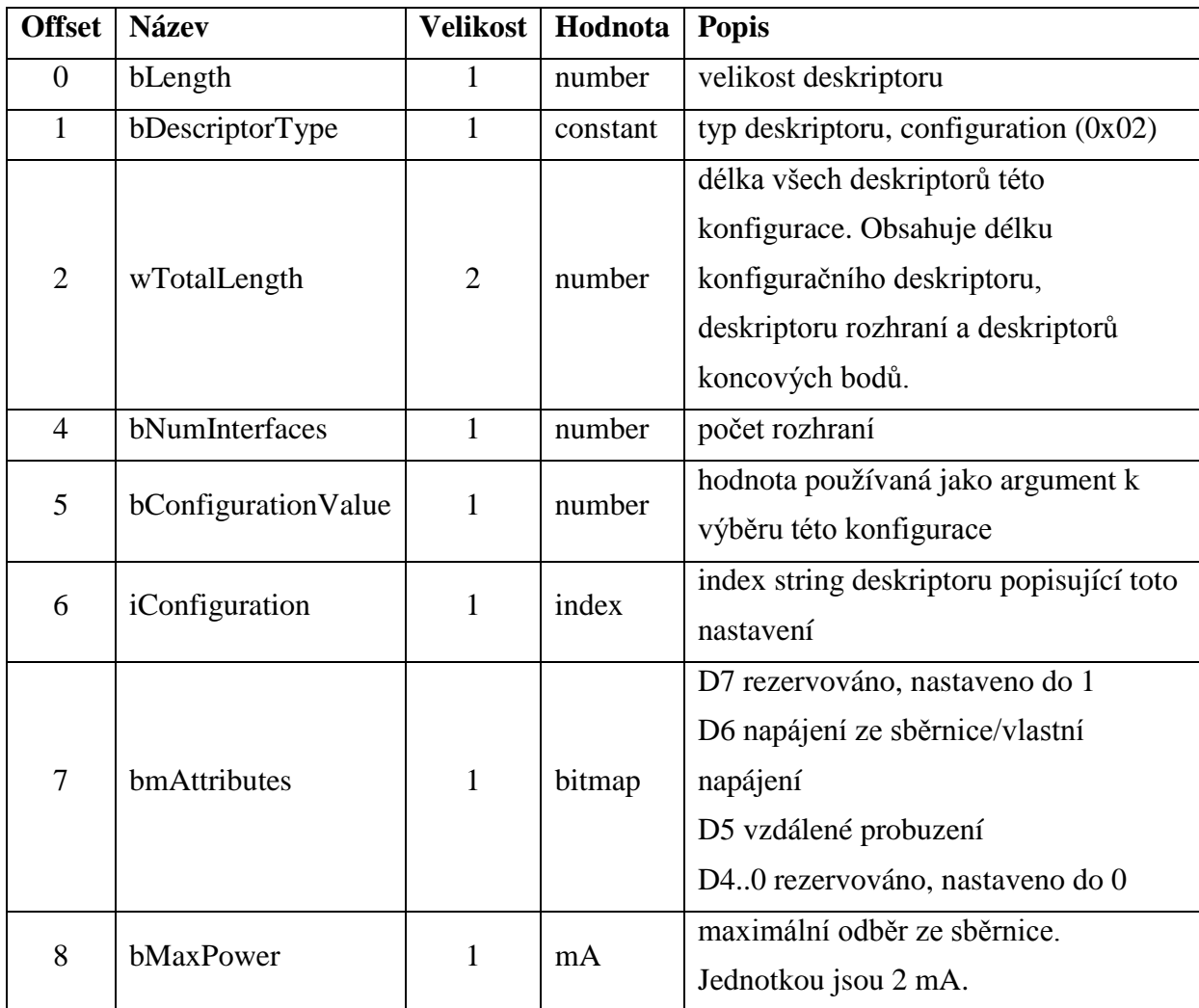

• Deskriptor rozhraní - popisuje nastavení daného rozhraní.

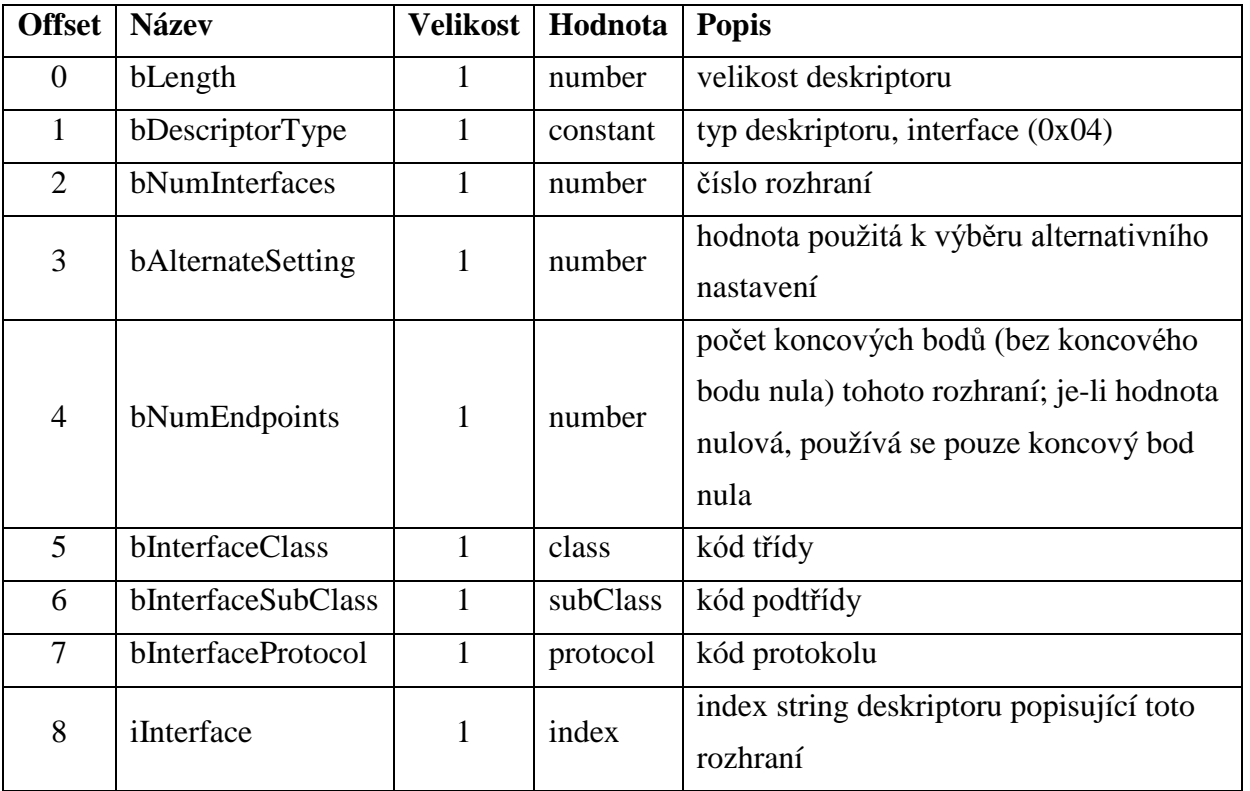

#### <span id="page-26-0"></span>**Tab. 3.3: Deskriptor rozhraní**

• Deskriptor koncového bodu - informace z tohoto deskriptoru jsou používány hostitelem pro určení šířky pásma.

#### <span id="page-26-1"></span>**Tab. 3.4: Deskriptor koncového bodu**

![](_page_26_Picture_273.jpeg)

• Řetězcový deskriptor - není povinný. Jestliže zařízení nepodporuje řetězcové deskriptory, všechny odkazy na ně uvnitř deskriptorů zařízení, konfiguračních a rozhraní, musí být nastaveny na null.

#### <span id="page-27-3"></span>**Tab. 3.5: Řetězcový deskriptor**

![](_page_27_Picture_207.jpeg)

[11]

#### <span id="page-27-0"></span>**3.2 USB On-The-Go Host and Device library**

Tato knihovna je určena pro mikrokontroléry řad STM32F105xx, STM32F107xx, STM32F2xx a STM32F4xx. Jejím cílem je poskytnout ukázkové aplikace pro full speed a high speed přenosy všech typů. V následujícím textu budou popsány součásti používané v aplikaci s USB host módem.

### <span id="page-27-1"></span>**3.3 USB OTG low level driver**

Low level soubory knihovny se dělí do tří kategorií. Obecné, host a device. Usb\_core.c /.h a usb\_bsp.c /.h jsou obecné a zbylé dva soubory patří k host módu.

- usb\_core.c /.h soubor obsahující hardwarově abstraktní vrstvu a komunikační operace
- usb\_bsp.c /.h soubor obsahuje low level inicializaci
- usb hcd.c /.h soubor obsahující host interface vrstvu, používanou knihovnou pro přístup k jádru
- usb\_hcd\_int.c /.h soubor obsahující interuptní procesy pro host mode

#### <span id="page-27-2"></span>**3.4 STM32\_USB\_HOST\_Library**

Tato knihovna je rozdělena na dvě podsložky. První, class, obsahuje soubory vztahující se k implementaci používané třídy, v našem případě MSC. Druhá, core, obsahuje USB Host library procesy definované v USB specifikaci rev. 2.0.

#### <span id="page-28-0"></span>**3.4.1 Stavový automat USB host knihovny**

Běh USB host knihovny je řízen dle stavového automatu, který lze vidět na obr. 3.1.

![](_page_28_Figure_3.jpeg)

**Obr. 3.1: Stavový automat USB host knihovny [12, s.77]**

Jádro může nabývat devíti stavů:

- HOST IDLE do tohoto stavu se jádro dostane po inicializaci host a následně čeká na připojení zařízení. Přejde do něj taktéž, jestliže je indikováno odpojení zařízení, a nebo když se objeví nepokrytá chyba.
- HOST\_ISSUE\_CORE\_RESET přechod do tohoto stavu nastane v okamžiku, kdy je připojeno zařízení za účelem vytvoření resetu USB sběrnice.
- HOST\_DEV\_ATTACHED jádro přejde do tohoto stavu, když je připojeno zařízení. Jestliže je zařízení detekováno, stavový automat přejde do stavu enumerace.
- HOST\_ENUMERATION v tomto stavu probíhá enumerace, která bude podrobněji popsána dále.
- HOST\_USR\_INPUT tento stav následuje po enumeraci a zahrnuje čekání na uživatelský vstup, aby se zahájil provoz třídy USB.
- HOST\_CLASS\_REQUEST v tomto stavu přebírá řízení ovladač třídy a je zavolán

stavový automat požadavků třídy, aby vyřešil všechny původní požadavky třídy. Po dokončení všech požadavků se přechází do stavu HOST\_CLASS.

- HOST\_CLASS v tomto stavu je zavolán stavový automat třídy pro operace dané třídy.
- HOST\_CTRL\_XFER do tohoto stavu se přechází, kdykoliv je nutno provést kontrolní přenos.
- HOST\_ERROR\_STATE do tohoto stavu se přechází, kdykoliv se vyskytne nepokrytá chyba ve stavovém automatu knihovny.

#### <span id="page-29-0"></span>**3.4.2 Enumerace zařízení**

Po rozpoznání zařízení následuje enumerace. Postup je ukázán v následujícím obrázku.

![](_page_29_Figure_8.jpeg)

**Obr. 3.2: Enumerace zařízení [12, s.78]** 

<span id="page-29-1"></span>Stavový automat enumerace je implementován ve funkci USBH\_HandleEnum(). Ta je volána stavovým automatem jádra a využívá funkce z usbh\_stdreq.c. Na konci enumerace je volán uživatelský callback, aby umožnil uživateli využít informace z deskriptorů.

#### <span id="page-30-0"></span>**3.4.3 USB host - Mass storage class**

Tato podsložka je tvořena soubory sloužícími k implementaci MSC ovladače podporujícího BOT (Bulk-Only Transport) a SCSI příkazy. Tvoří ji následující soubory:

- usbh\_msc\_core.c /.h implementace stavového automatu jádra MSC
- usbh\_msc\_bot.c /.h implementace BOT
- usbh\_msc\_scsi.c /.h SCSI implementace
- usbh\_msc\_fatfs.c /.h funkce pro komunikace s FatFs

#### <span id="page-30-1"></span>**3.4.4 USB host - core**

Všeobecný význam souborů v této složce byl popsán výše. Nyní bude uveden konkrétnější popis jednotlivých souborů.

- usbh\_core.c /.h soubory obsahující funkce pro řízení USB komunikace a stavového automatu
- usbh\_stdreq.c /.h soubory obsahující implementaci žádostí z kapitoly 9 USB specifikace
- usbh\_hcs.c /.h soubory obsluhující alokaci host kanálu a spouštěcí procesy
- usbh\_ioreq.c /.h soubory obsluhující generování USB transakcí
- usbh conf.h soubory obsahující konfiguraci interface čísla zařízení a velikosti paketu

[12]

#### <span id="page-30-2"></span>**3.5 Aplikace s USB host módem**

Tato aplikace je postavena na MSC USB host příkladu z STM32F105/7XX and STM32Fxx USB On-The-Go Host and Device Library V2.0.0 / 22-July-2011. Cílem je ukázat další možné využití módu USB host, a to přenos dat z SD karty do flash disku připojeného prostřednictvím USB. Tento příklad je k dispozici pouze pro stm3210c-eval, jelikož kit MCBSTM32C by musel mít externí napájení.

Z činnosti programu zůstal výpis základních informací o flash disku po připojení k stm3210c-eval. Dále je uživatel tázán, jestli si přeje přehrát předem daný dokument, a jestliže akci potvrdí, proběhne přenos souboru.

#### <span id="page-31-0"></span>**3.5.1 Úpravy MSC USB host příkladu**

Hlavní úprava programu spočívala v implementaci low level vrstvy pro komunikaci s SD kartou a přechodu z FAT file system module R0.07e na FAT file system module R0.10a.

Low level vrstva byla implementována do usbh\_msc\_fatfs.c, kde se pomocí funkce switch() a vstupní proměnné drv řeší ve funkcích obsluha pro SD nebo USB. Pro změnu file systému byly aktualizovány soubory ff.h, ff.c a ffconf.h.

#### <span id="page-31-1"></span>**3.5.2 Běh programu**

V main.c se nacházejí dvě základní funkce programu. USBH\_Init() slouží k nastavení USB host knihovny a hardwaru. Druhou funkcí je periodicky volaná funkce USBH\_Process(), ve které je implementován stavový automat jádra.

Jelikož využíváme MSC, je po provedení inicializace třídy MSC stavovým automatem volána funkce USBH\_USR\_MSC\_Application()*.* V ní je zprostředkováno veškeré uživatelské chování funkce. Část programu řešící kopírování dat probíhá ve dvou fázích. V první se kontroluje detekce SD karty. Poté je vytvořen file systém, otevřen soubor na SD kartě v režimu pro čtení pomocí funkce f\_open() a funkcí f\_read(&fileSD, buffer, sizeof buffer, &br) je přečten, obsah je uložen do buffer a počet přečtených bytů je uložen do proměnné br. Následuje uzavření souboru a odmountování file systému.

V druhé fázi je vytvořen file systém pro USB a je vytvořen soubor pro zápis na flash disk. Funkcí f\_write(&file, buffer, br, &bw) je zapsán obsah buffer do souboru, velikost zapisovaných dat je určená proměnnou br*.* Následuje opět uzavření souboru a odmountování file systému. Průběh funkcí je pro kontrolu logován na LCD displej. Na displej je pro kontrolu vypsán i stav inicializace SD karty, která probíhá ve funkci USBH\_USR\_Init().

![](_page_32_Picture_2.jpeg)

**Obr. 3.3: USB host aplikace na stm3210c-eval**

# <span id="page-32-1"></span><span id="page-32-0"></span>**3.6 Aplikace s USB device módem**

Pro tento mód byl opět vybrán ukázkový příklad z třídy MSC od STM pro stm3210ceval a byl překonfigurován pro MCBSTM3210C. Příklad ukazuje nastavení desky, která se po připojení k PC tváří jako flash disk. Nastavení jiného názvu zařízení po připojení k PC je možné změnou deskriptorů v souboru usb\_desc.c.

# <span id="page-33-0"></span>**4 Ethernet**

Tato kapitola má za cíl ukázat implementaci ethernetu na stm3210c-eval nebo MCBSTM32C. STM pro své aplikace používá tři ethernetové stacky. NicheLite, uIP stack nebo lwIP stack. Aplikace obsahuje komunikaci mikrokontroléru prostřednictvím lwIP stacku s webserverem. Program na STM32 je založen na STM32F107 LwIP demonstration package V1.0.0 - 11/20/2009 a webový server je naprogramován pomocí jquery a jquery-ui.

### <span id="page-33-1"></span>**4.1 lwIP stack**

LwIP (lightweight IP) je opensource stack a je následovníkem uIP stacku. Původně byl vyvinut Adamsem Duklesem a nyní je jeho vývoj umístěn na Savannahu, kde se na něm může podílet kdokoliv. Jeho hlavními přednostmi jsou implementační nezávislost a malá velikost, přes kterou poskytuje plný rozsah TCP, a proto je vhodný pro embedded systémy.

Vlastnosti a protokoly v lwIP stacku:

- IP (Internet Protocol)
- ICMP (Internet Control Message Protocol)
- IGMP (Internet Group Management Protocol)
- UDP (User Datagram Protocol)
- TCP (Transmission Control Protocol)
- DNS (Domain names resolver)
- SNMP (Simple Network Management Protocol)
- DHCP (Dynamic Host Configuration Protocol)
- AUTOIP
- PPP (Point-to-Point Protocol)
- ARP (Address Resolution Protocol)

[13]

#### <span id="page-34-0"></span>**4.2 Webová aplikace a server**

Nejpoužívanější způsob, jak udělat webovou aplikaci pro komunikaci s vývojovými deskami, je udělat webové stránky, přeložit je do hexa kódu a uložit je buď do paměti mikrokontroléru nebo např. na SD kartu. Při komunikaci a obnově dat by se pak pouze měnily námi požadované položky. Pro tuto aplikaci byla webová aplikace uložena mimo kit.

Webové stránky poskytují několik možností. V prvé řadě je na nich řídící sloupec check boxů, prostřednictvím kterých lze ovládat led diody. Vedle je tzv. informační sloupec check boxů, který ukazuje jejich stav. Jestli je check box zaškrtnut, je led dioda aktivní a naopak. Progressbar graficky znázorňuje hodnotu ADC, která je pod ním navíc číselně vypisována. Dále je sledován stav komunikace mezi serverem a deskou, který je zobrazován v levém horním rohu aplikace.

Webový server se skládá ze tří funkcí, které řídí chování celé webové aplikace.

Funkce Main() obsahuje řídící algoritmy pro volání obslužných funkcí. Jestliže dojde k zaškrtnutí kontrolních check boxů ve webové aplikaci, je volána funkce SendCmd(). Dále je zde provedeno nastavení progressbaru, to jest jeho maximální hodnoty a hodnoty po inicializaci, a čítače, který každou sekundu vyvolá funkci zjišťující stav led diod a ADC, tím je zajištěno automatické získávání dat pro aplikaci po této době.

Funkce SendCmd() je volána pokaždé, když je zaškrtnut jakýkoliv řídící check box na webové stránce. Na začátku funkce je vytvořena proměnná pro každý check box, ve které bude stav daného check boxu, a je defalutně nastavena na nulovou hodnotu. V další části programu se provede kontrola zaškrtnutí všech check boxů a v případě zaškrtnutí se odpovídající proměnná nastaví do jedničky. Získané informace se odešlou ve tvaru "http://" + boardIP + "/method=get", { "led1": led1, "led2": led2, "led3": led3, "led4": led4, "led5": led5, "led6": led6, "led7": led7, "led8": led8 })". Stav odeslaní je logován pomocí consol.log()*.*

Funkcí SendRequest() se odešle "http://" + boardIP + "/STM32F107AD", "le"". Jestliže běžící aplikace na mikrokontroléru rozpozná správný příkaz, pošle zpět data v JSON formátu. Přijatá data jsou logována a následuje vyčtení stavu led diod z obdržených dat a jeho zobrazení v informačních check boxech. Stav a hodnota ADC se ukáže v progressbaru. V této funkci je navíc kontrolován stav komunikace.

| X<br>$\Rightarrow$<br>MCBSTM32 web control<br>$\boldsymbol{\times}$          |                                       |                          |  |  |  |  |  |  |  |
|------------------------------------------------------------------------------|---------------------------------------|--------------------------|--|--|--|--|--|--|--|
| file:///D:/DIPLOMKA/web/mcbstm32c/index.htm<br>$\mathbf{C}$<br>$\Rightarrow$ | $\alpha \gg$<br>$\equiv$              |                          |  |  |  |  |  |  |  |
| status: OK                                                                   |                                       |                          |  |  |  |  |  |  |  |
| LED Configuration                                                            |                                       |                          |  |  |  |  |  |  |  |
|                                                                              | On/off                                | <b>Status</b>            |  |  |  |  |  |  |  |
| LED <sub>1</sub>                                                             |                                       | m                        |  |  |  |  |  |  |  |
| LED <sub>2</sub>                                                             | $\overline{\smash{\bigtriangledown}}$ | $\overline{\mathscr{I}}$ |  |  |  |  |  |  |  |
| LED <sub>3</sub>                                                             |                                       | □                        |  |  |  |  |  |  |  |
| LED <sub>4</sub>                                                             | $\blacktriangledown$                  | $\sqrt{2}$               |  |  |  |  |  |  |  |
| LED <sub>5</sub>                                                             | $\overline{\phantom{a}}$              | □                        |  |  |  |  |  |  |  |
| LED <sub>6</sub>                                                             | $\blacktriangledown$                  | $\overline{\mathscr{A}}$ |  |  |  |  |  |  |  |
| LED <sub>7</sub>                                                             |                                       | ┌                        |  |  |  |  |  |  |  |
| LED <sub>8</sub>                                                             | $\blacktriangledown$                  | $\overline{\mathscr{A}}$ |  |  |  |  |  |  |  |
| Request                                                                      |                                       |                          |  |  |  |  |  |  |  |
|                                                                              |                                       |                          |  |  |  |  |  |  |  |
| ADC value: 249                                                               |                                       |                          |  |  |  |  |  |  |  |

**Obr. 4.1: Ukázka webové aplikace**

#### <span id="page-35-2"></span><span id="page-35-0"></span>**4.2.1 AJAX cross domain**

Jak již bylo zmíněno, webový server je umístěn mimo vývojový kit. To s sebou přináší problém v podobě AJAX cross domain. Pro vyřešení tohoto problému je nutné použít např. Google Chrome a spouštět jej s vypnutím webového zabezpečení. To jest kliknout pravým tlačítkem na spouštěcí ikonu Google Chromu, dát Properties a v kolonce Target přidat na konec *--disable-web-security.*

#### <span id="page-35-1"></span>**4.2.2 Sledování chodu komunikace**

Pro sledování komunikace byl použit program Wireshark, který umožňuje rozsáhlé možnosti v sledování síťové komunikace. Jednoduchost použití tohoto programu odpadá v případě, kdy komunikace neprochází přes síťovou kartu, tedy například jestliže si uživatel naprogramuje chování serveru a zkouší činnost webové aplikace. Pro ladění aplikace byl zprvu použit Nástroj vývojáře ve FireFoxu. Po zjištění problému s ajax cross domain byl nakonec zvolen Google Chrome v režimu omezení zabezpečení a pro sledování komunikace použity nástroje pro vývojáře.

#### <span id="page-36-0"></span>**4.3 Program mikrokontroléru**

Program běžící na mikrokontroléru vychází z výše zmiňovaného STM32F107 LwIP demonstration package. Na začátku programu je nutné v souboru stm32f107.c definovat, jestli se bude používat RMII nebo MII. Inicializace probíhá ve třech základních krocích. Nejprve je volána funkce System\_Setup(), prostřednictvím které se nastaví hodiny, ethernet, GPIO, NVIC, ADC a dle vývojového kitu LCD a led diody. Tím je provedeno nastavení samotných kitů. Dále je provedeno nastavení lwIP funkcí LwIP\_Init(). V posledním kroku se nastaví TCP voláním funkce httpd\_init(). V té se nejprve vytvoří nová TCP struktura. Dále se provede nastavení IP adres, se kterými se bude pracovat, a číslo lokálního portu. Nakonec se nastaví TCP do listening módu a nastaví se funkce, která proběhne po vytvoření TCP spojení.

Chování aplikace je dáno funkcí http\_recv(), která se nachází v httpd.c. V ní se po provedení kontroly správného příjmu a nenulových dat dělí program dle obsahu doručených dat. Ty se pomocí funkce strncmp() porovnávají s "GET /STM32F107AD" a "GET /method=get".

Jestliže je obdržen řetězec GET /STM32F107AD, provede se vyčtení hodnoty z ADC. Ta je následně převedena na řetězec a vypsána na LCD displej. Po vynulování pole, prostřednictvím kterého se odesílá odpověď serveru, je do něj zapsána hlavička odpovědí ve tvaru JSON: HTTP/1.1 GET\r\nContent-type: application/json\r\n\r\n. V cyklu for je funkcí STM\_EVAL\_LEDStatus() kontrolován stav GPIO, na kterých jsou led diody, a tento stav je přidáván do odpovědi pomocí funkce strcat() v JSON formě a ještě zobrazován na displeji. Po zkontrolování všech led diod je následně do odpovědi ještě přidán stav ADC a celková odpověď je poslána funkcí send\_data().

V případě obdržení "GET /method=get" se postupně kontrolují další části doručené zprávy, kde jsou informace z webové aplikace o zaškrtnutí check boxů, a dle těchto informací je řízen stav led diod na desce.

37

Na následujícím obrázku lze vidět vzhled aplikace na vývojovém kitu dle nastavení ve webové aplikaci, obr. 4.1.

<span id="page-37-0"></span>![](_page_37_Picture_2.jpeg)

**Obr. 4.2: Vzhled aplikace na MCBSTM32C** 

<span id="page-38-0"></span>Tento typ sběrnice je velmi často používaný v oblasti senzorů a akčních členů. Hlavní výhodou je jednoduchost a snadná implementace. Ve vzorovém příkladu je ukázána komunikace prostřednictvím I2C mezi stm3210c-eval a BMP085.

### <span id="page-38-1"></span>**5.1 I2C komunikace**

I2C je standardizovaná sběrnice využívající 2 vodiče, datový SDA a hodinový SCL.

Základní charakteristika:

- adresa stanic 7-bitová nebo 10-bitová
- počet stanic omezen celkovou kapacitní zátěží sběrnice (do 400pF)
- možná kombinace TTL a CMOS obvodů
- frekvence hodinových impulsů dána použitým módem (100kHz, 400kHz, 3,4MHz)

[14]

I2C využívá budiče s otevřeným kolektorem, a to umožňuje nedestruktivní konflikty na sběrnici. Kolektory jsou připojeny k Ucc přes pull-up rezistory. V klidovém stavu jsou vodiče v takzvaném recesivním stavu, kdy je na nich log. 1.

![](_page_38_Figure_12.jpeg)

<span id="page-38-2"></span>**Obr. 5.1: I2C sběrnice**

Před započetím I2C komunikace každá stanice kontroluje, jestli je sběrnice v klidovém stavu. Každá stanice při vysílání porovnává vyslaná data se stavem sběrnice. Při konfliktu mezi těmito daty, tedy v situaci, kdy na sběrnici vstoupila jiná stanice, nastává arbitráž. Arbitráž se provádí dle obsahu adresového pole. Jestliže jsou pole totožná, je oslovována stejná stanice a nelze konflikt rozpoznat. V případě, že stanice vysílá H a na sběrnici zjistí stav L, odstupuje.

7-bitová adresa

![](_page_39_Figure_4.jpeg)

 $R/W=0$ , přenos master  $\rightarrow$  slave

 $R/W=1$ , přenos slave -> master

Začátek vysílání je zahájen start sekvencí, kdy nejdříve přejde do dominantního stavu SDA a následně SCL. Poté je poslána adresa. Tvar adresy, tedy prvního, případně prvních dvou bytů, byl popsán výše. Přijímací stanice vyšle vždy po přijetí jednoho bytu dat ACK, a tím je zařízena kontrola příjmu celého bytu. Následuje vyslání dat a ukončovací sekvence. Důležitou vlastností slavů je možnost pozdržet hodinový signál, vnutit na SCL stav L, a to v případě, kdy příjemce nestačí zpracovávat data. Grafické znázornění průběhu lze vidět na následujícím obrázku.

![](_page_40_Figure_1.jpeg)

**Obr. 5.2: Časové průběhy na I2C sběrnici [15]**

V [3, s.723] lze najít konkrétní sekvence pro vysílání a příjem dat v různých módech provozu. V dalším popisu budou popsány dvě nejdůležitější sekvence.

7-bitová adr., master vysílání dat

![](_page_40_Figure_5.jpeg)

S= Start, P= Stop, A= Acknowledge

EV5: SB=1, vynulováno přečtením SR1 reg. následované zapsáním adresy do DR reg.

EV6: ADDR=1, vynulováno přečtením SR1 reg. následované přečtením SR2

EV8\_1: TxE=1, shift a data reg. jsou prázdné, DATA1 zapsané v DR

EV8: TxE=1, shift reg. není prázdný, data reg. je prázdný, vynulování zapsáním do DR reg.

EV8\_2: TxE=1, BTF=1, programová STOP žádost, TxE a BTF jsou vynulovány hardwarově STOP podmínkou

EV5, EV6, EV8\_1, EV8\_2 pozdrží hodiny do ukončení příslušné softwarové sekvence

EV8 softwarová sekvence musí být ukončena před koncem přenosu aktuálního bytu. V případě, že tuto podmínku nelze splnit, je doporučeno použít BTF místo TxE na úkor zpomalení komunikace

#### 7-bitová adr., master příjem dat

![](_page_41_Picture_208.jpeg)

S= Start, P= Stop, A= Acknowledge, NA= Non-acknowledge

EV6\_1: Pouze pro přenos 1 bytu. Zakázání ACK a STOP podmínka jsou generovány po EV6, to jest po vynulování ADDR

EV7: RxNE=1, vynulování přečtením DR reg.

EV7\_1: RxNE=1, vynulování přečtením DR reg., ACK=0, a STOP žádost

#### <span id="page-41-0"></span>**5.2 Senzor BMP085**

BMP085 je digitální senzor tlaku od firmy Bosch. Dále je s ním možné měřit teplotu, a tedy výpočtem ze získaných dat určit i nadmořskou výšku. Obsahuje piezoelektrický senzor, AD převodník, řídící jednotku s EEPROM a I2C interface. V EEPROM jsou uložena kompenzační data vždy pro konkrétní senzor, a to o celkové velikosti 176b, pro výpočet skutečných hodnot z nekompenzovaných dat získaných ze senzoru.

#### <span id="page-41-1"></span>**5.2.1 Parametry senzoru**

V následujících tabulkách jsou uvedeny základní a maximální parametry senzoru. Zbylé parametry, jako např. hodnoty různých veličin pro jednotlivé módy senzoru, lze najít v datasheetu.

| <b>Parametr</b> | <b>Symbol</b> | <b>Stav</b> | Min.  | Typ. | Max. | Jednotka        |
|-----------------|---------------|-------------|-------|------|------|-----------------|
| Provozní        | Ta            |             | $-40$ |      | 85   | $\rm ^{\circ}C$ |
| teplota         |               |             |       |      |      |                 |
| Napájecí        | Vdd           |             | 1.8   |      | 3.6  | V               |
| napětí          |               |             |       |      |      |                 |
| Rozlišení       |               | tlak        |       | 0.01 |      | hPa             |
| výstupních dat  |               | teplota     |       | 0.1  |      | $\rm ^{\circ}C$ |

<span id="page-41-2"></span>Tab. 5.1: Základní parametry BMP085

<span id="page-42-2"></span>Tab. 5.2: Mezní parametry BMP085

![](_page_42_Picture_119.jpeg)

[16]

# <span id="page-42-0"></span>**5.2.2 Zapojení senzoru**

Typické zapojení senzoru lze vidět na následujícím obrázku. Nezbytné piny pro funkci jsou SCL, SDA a napájecí piny.

![](_page_42_Figure_7.jpeg)

<span id="page-42-1"></span>**Obr. 5.3: Zapojení BMP085**

#### <span id="page-43-0"></span>**5.3 Výpočetní cyklus**

Při získávání hodnot je nutné dodržet přesný postup výpočtu. Diagram ukazující algoritmus výpočetního programu je na Obr. 5.4.

Před samotným začátkem výpočetního cyklu je nutno získat již zmíněná kalibrační data z EEPROM. Ta je rozdělena do 11 slov o 16b. Rozložení a názvy jednotlivých slov a bytů lze opět vidět na Obr. 5.4.

Čekání před čtením UP je závislé na aplikačním módu senzoru (ultra low power, standart, high resolution, ultra high resolution), vlastnosti daných módů jsou uvedeny v datasheetu.

Po provedení výpočetního algoritmu je již možno zobrazit T jako skutečnou teplotu, p jako skutečný tlak a dále případně z těchto hodnot ještě vypočítat nadmořskou výšku.[16]

![](_page_43_Figure_6.jpeg)

 **Obr. 5.4: Výpočetní cyklus u BMP085[16]** 

#### <span id="page-44-0"></span>**5.4 Ukázkový program**

Pro tento program jsou využívány standardní knihovny pro stm32. Dále byl vytvořen soubor *BMP085.c*, kde lze nalézt veškeré potřebné funkce pro inicializaci komunikace, komunikaci a vlastní výpočet teploty a tlaku.

V první fázi programu je provedena inicializace LCD displeje. Dále je volána funkce BMP085\_Init(), v níž se pomocí I2C\_LowLevel\_Init() provede povolení hodin do IC2 periférií a nastaví se piny I2C\_SCL\_PIN a I2C\_SDA\_PIN. Následně jsou registry funkcí I2C\_DeInit() nastaveny do jejich defalutních hodnot, je nastavena vlastní struktura I2C, povoleno přerušení od I2C a povoleno samotné I2C.

V následujících funkcích jsou získány vlastní hodnoty ze senzoru a vypočítány skutečné hodnoty. Během těchto kroků je využito funkcí I2C\_WriteReg() a I2C\_ReadReg(), které budou nyní podrobně vysvětleny, jelikož pro bezchybný běh I2C komunikace je potřebný přesný sled instrukcí.

#### <span id="page-44-1"></span>**5.4.1 I2C\_WriteReg()**

V našem případě má tato funkce pouze jeden vstupní parametr, a to je hodnota, kterou chceme v průběhu funkce poslat. Na začátku funkce je tedy vytvořen buffer, do kterého je vstupní hodnota uložena, a následně testován I2C\_FLAG\_BUSY. Jestliže je busy\_flag neaktivní, je nastaveno DMA a generována startovací podmínka I2C komunikace. Ta je ověřena kontrolou I2C\_FLAG\_SB. Po poslání adresy, tedy 0xEE pro zápis, se kontroluje EV6 a jsou poslána data. Následuje kontrola TXE FLagu. Vlastní přenos je uskutečněn pomocí DMA, proto je nutné povolit žádost o DMA přenos daného I2C a povolit DMA TX kanál. Ukončení DMA přenosu signalizuje I2C\_DMA\_TX\_TCFLAG. Před generováním STOP podmínky je ještě nutné zkontrolovat stav I2C\_FLAG\_BTF. Následně je zakázán DMA TX kanál, žádosti o DMA od I2C a vynulován I2C\_DMA\_TX\_TCFLAG.

<span id="page-45-0"></span>Na začátku funkce se inicializuje přijímací buffer a proměnné funkce. V první části funkce, po kontrole I2C\_FLAG\_BUSY, se nakonfiguruje DMA a povoluje automatická generace DMA NACK. Po generaci I2C startovací podmínky a testování I2C\_FLAG\_SB je vyslána adresa 0xEE, tedy pro zápis. Následuje kontrola ADDR flagu, vyslání 0xF6 a je kontrolován TXE Flag.

Následuje opět startovací podmínka, kontrola I2C\_FLAG\_SB a poslání adresy 0xEF, tedy pro čtení. Po kontrole ADDR Flagu je povolena žádost o DMA, povolen DMA RX kanál a čeká se na ukončení DMA přenosu. Po ukončení je poslána STOP podmínka a je zakázán DMA RX kanál a žádost o DMA. Na závěr je vynulován I2C\_DMA\_RX\_TCFLAG.

Na konci se funkce dělí dle toho, jestli je využívána pro získání UP nebo UT. To se zjistí dle velikosti vstupní proměnné funkce - BufferSize.

<span id="page-45-1"></span>![](_page_45_Picture_5.jpeg)

**Obr. 5.5: I2C aplikace s BMP085**

# <span id="page-46-0"></span>**6 Implementace příkladů**

Všechny příklady jsou k dispozici na přiloženém CD, kde jsou dle typu vytvořeny složky SD, USB, Ethernet, I2C a složka Materiály, kde lze nalézt všechny potřebné datasheety. Nejjednodušší způsob implementace spočívá v přidání potřebných částí kódu do již hotových projektů. Druhý, náročnější, spočívá v převzetí potřebných částí kódů a jejich následné implementaci. Projekty mají nastavené relativní cesty inkludovaných složek. Jestliže se tedy změní pozice k projektovému souboru, je třeba změnit i tyto cesty. V uVision to tedy znamená udělat změnu v Project - Options for Target - C/C++ - Include paths. V této záložce, konkrétně v Prepocessor symbols - Define, lze udělat i globální definice pro projekt. Dále je vhodné v Project - Options for Target -Utilities - Settings - Flash Donwload - Download Function zaškrtnout Reset and run.

## <span id="page-47-0"></span>**Závěr**

V diplomové práci byly dle zadání zhotoveny ukázky příkladů na využití SD karty, USB, Ethernetu a I2C.

Příklad s SD kartou ukazuje minimální potřebné kroky k funkčnosti této periférie. To znamená nastavení SPI na vývojovém kitu, přes které probíhá komunikace, práci s file systémem a low level vrstvou. SD karta je následně využita i v USB příkladech, kde lze vidět další možné využití a implementaci ve složitějších projektech.

Příklady na USB obsahují práci s USB periférií v host a device módu. Oba příklady jsou zaměřeny na třídu MSC. V device módu je pouze předělán příklad od STM pro funkčnost na MCBSTM32C. Příklad na host mód je udělán pro stm3210c-eval z důvodu nutného externího napájení pro MCBSTM32C v tomto režimu a obsahuje ukázku přenosu dat mezi SD kartou a flash diskem připojeným k desce prostřednictvím USB. Ten spočívá ve vytvoření file systému pro SD kartu, přenosu dat do bufferu, zrušení SD file systému, vytvoření file systému pro USB a přenosu dat na flash disk.

Aplikace s Ethernetem je postavena na lwIP stacku a ukazuje komunikaci mezi MCBSTM32C a webovým serverem. Prostřednictvím webové aplikace lze ovládat led diody a vyčítat data z ADC a status led diod. V aplikaci na desce je vytvořena TCP struktura, která čeká na příchozí TCP spojení na všech IP adresách a portu 80. Jestliže jsou obdržena data v požadovaném formátu, provede se buď obsluha led diod nebo vyčtení jejich statusu a hodnoty ADC a tyto hodnoty jsou následně poslány v JSON formátu zpět do webové aplikace, kde jsou zobrazeny. Webová aplikace se na tato data dotazuje v pravidelných intervalech v závislosti na nastavení časovače.

I2C aplikace ukazuje komunikaci se senzorem BMP085 prostřednictvím I2C. Jsou zde tedy názorně vidět potřebné kroky k nastavení I2C a postup při komunikaci.

<span id="page-48-0"></span>[1] Flstm32. STMICROELECTRONICS. [online]. February 2014 [cit. 2014-04-22]. Dostupné z:

http://www.st.com/web/en/resource/sales\_and\_marketing/promotional\_material/flyer/f lstm32.pdf

- [2] CD00220364. STMICROELECTRONICS. [online]. [cit. 2014-04-22]. Dostupné z: http://www.st.com/web/en/resource/technical/document/datasheet/CD00220364.pdf
- [3] CD00171190. STMICROELECTRONICS. [online]. [cit. 2014-04-22]. Dostupné z: http://www.st.com/web/en/resource/technical/document/reference\_manual/CD001711 90.pdf
- [4] Mcbstm32c. ARM LTD AND ARM GERMANY GMBH. [online]. [cit. 2014-04-22]. Dostupné z: http://www.keil.com/mcbstm32c/
- [5] CD00212441: UM0600 User manual. STMICROELECTRONICS. [online]. [cit. 2014-04-22]. Dostupné z: http://www.st.com/st-webui/static/active/en/resource/technical/document/user\_manual/CD00212441.pdf
- [6] ULINK-ME Debug Adapter. ARM LTD AND ARM GERMANY GMBH. [online]. [cit. 2014-04-22]. Dostupné z: http://www.arm.com/products/tools/debug-adapters/ulink/ulink-me.php
- [7] Mcbstm32c base board schematics. ARM LTD AND ARM GERMANY GMBH. [online]. [cit. 2014-04-22]. Dostupné z: http://www.keil.com/mcbstm32c/mcbstm32cbase-board-schematics.pdf
- [8] FatFs Generic FAT File System Module. [online]. [cit. 2014-04-22]. Dostupné z: http://elm-chan.org/fsw/ff/00index\_e.html
- [9] Universal Serial Bus. USB-IF. [online]. [cit. 2014-04-22]. Dostupné z: http://www.usb.org/home
- [10] Universal Serial Bus Specification Revision 2.0. [online]. [cit. 2014-04-22]. Dostupné z: http://www.usb.org/developers/docs/usb20\_docs/
- [11] Beyondlogic: USB Descriptors. [online]. [cit. 2014-04-22]. Dostupné z: http://www.beyondlogic.org/usbnutshell/usb5.shtml

![](_page_49_Picture_74.jpeg)

http://lwip.wikia.com/wiki/LwIP\_Wiki

- [14] UM10204: I 2 C-bus specificatio n and user manual. [online]. 4 April 2014 [cit. 2014- 04-22]. Dostupné z: http://www.nxp.com/documents/user\_manual/UM10204.pdf
- [15] 9 Doplněk IIC: Sériová sběrnice IIC. *KAE/MPP - Mikroprocesory a počítače* [online]. [cit. 2014-04-22]. Dostupné z: https://courseware.zcu.cz/
- [16] BMP085 Data sheet. [online]. 15 Oct 2009 [cit. 2014-04-22]. Dostupné z: https://www.sparkfun.com/datasheets/Components/General/BST-BMP085-DS000- 05.pdf